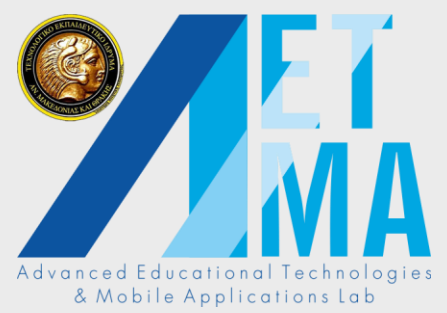

# ARTutor & Moodle

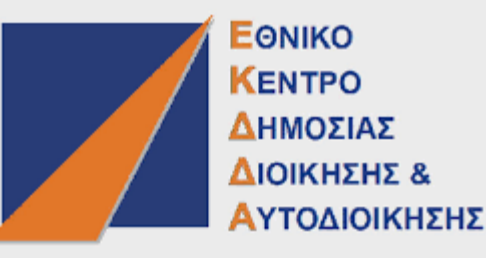

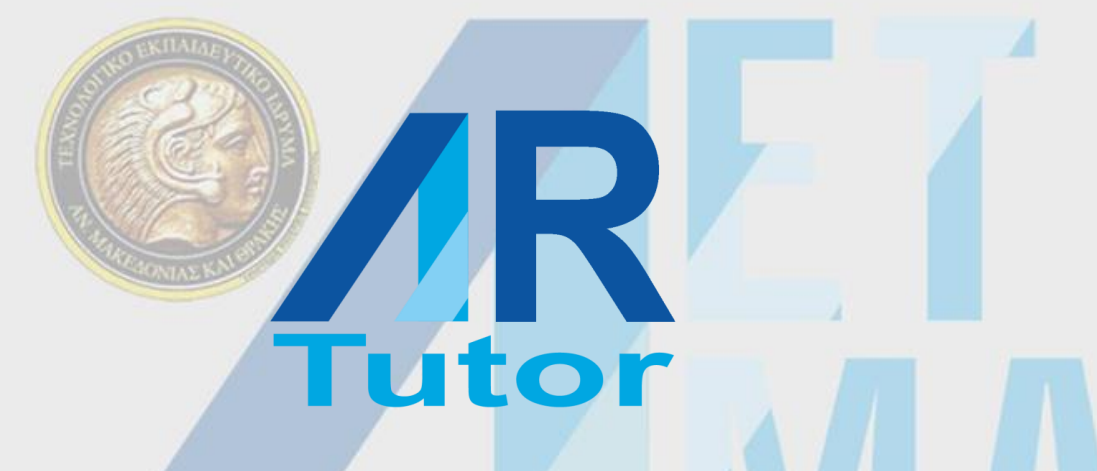

#### **Prof. Avgoustos Tsinakos**,

Director of **Advanced Educational Technologies and Mobile Applications Lab** Eastern Macedonia and Thrace Institute of Technology E-mail: tsinakos@teiemt.gr ns Lob

Athens, 22–23 May 2018

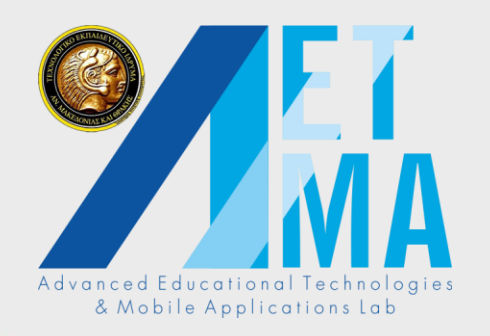

## The Challenge …

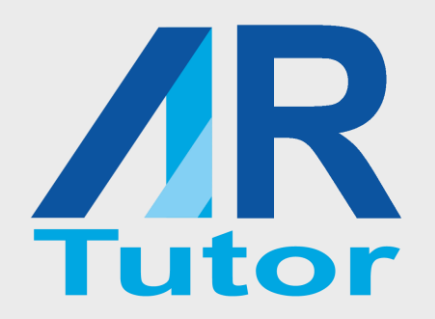

#### **End of an ERA**

We are the last generation being more intelligent than the existing technology

& Mobile Applica

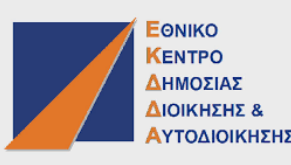

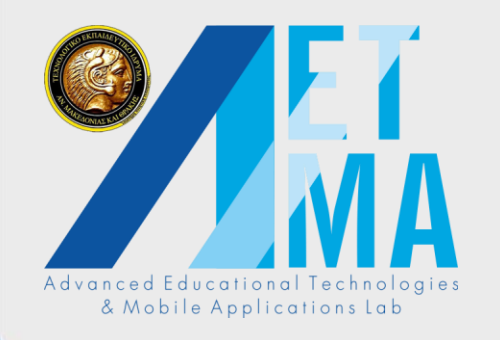

## The Challenge …

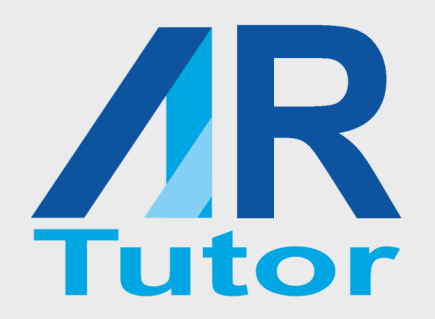

#### We 've changed….

#### from Homo Sapiens

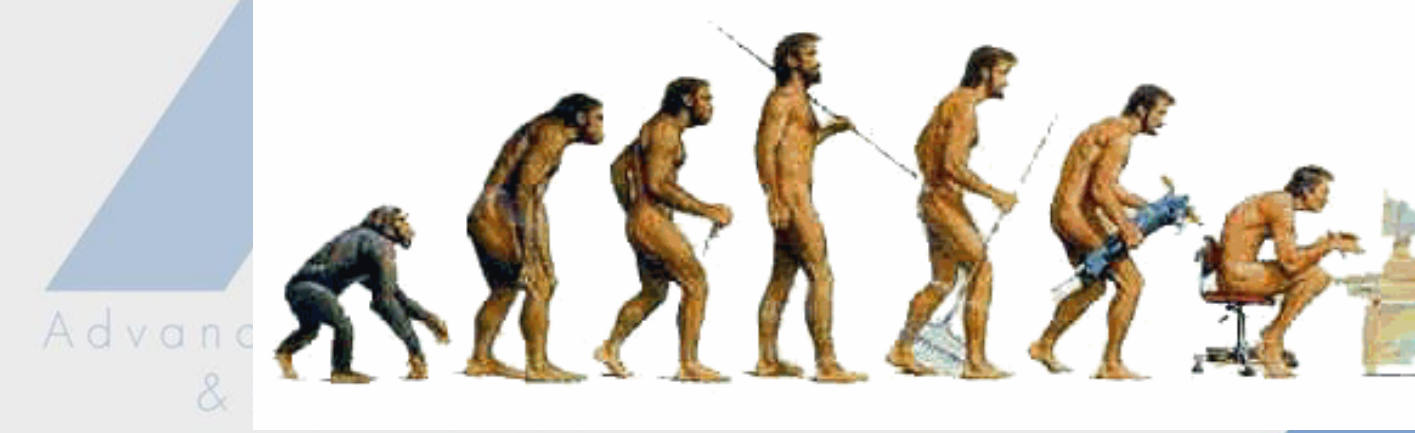

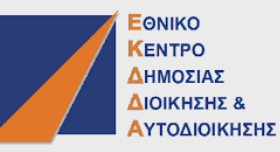

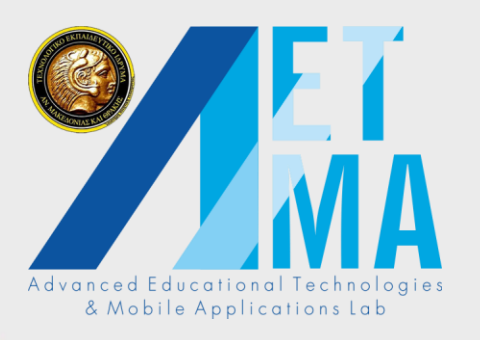

## The Challenge …

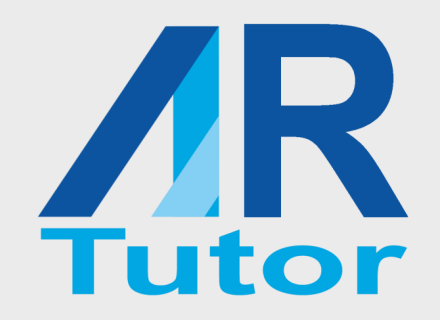

# **..to….Μobo** Sapiens

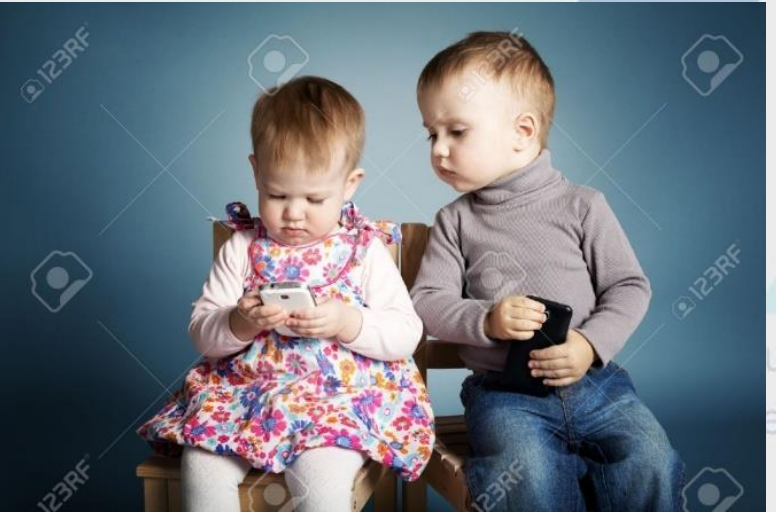

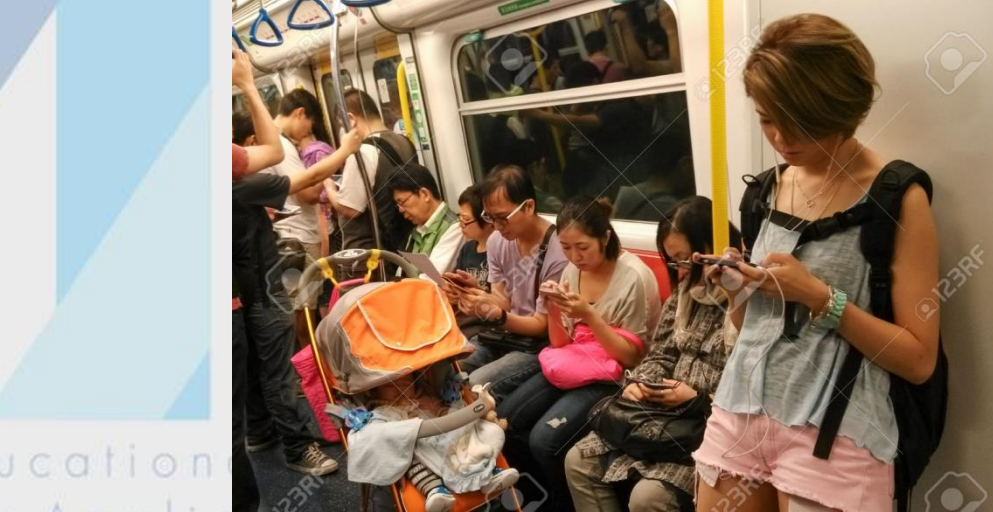

Applications

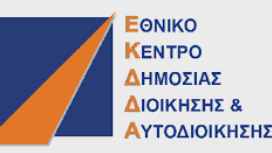

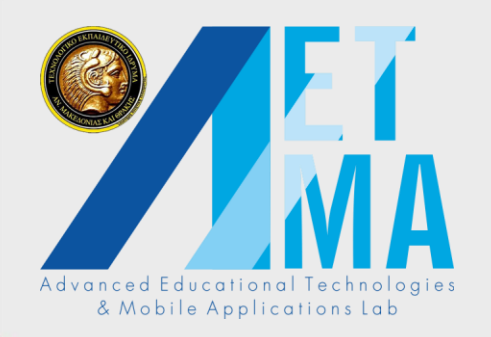

 $\overline{\phantom{0}}$ 

## The Challenge …

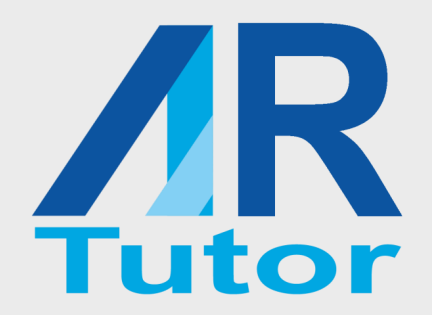

#### We've changed the way we learn...

#### thus, in some cases education becomes

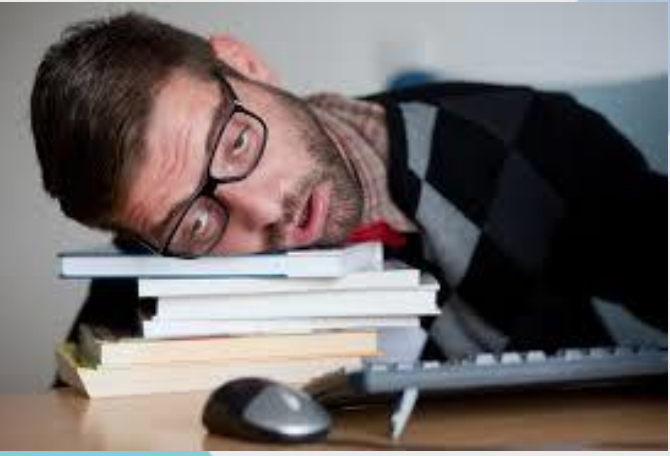

#### boring

d Educational Tecl obile Applications

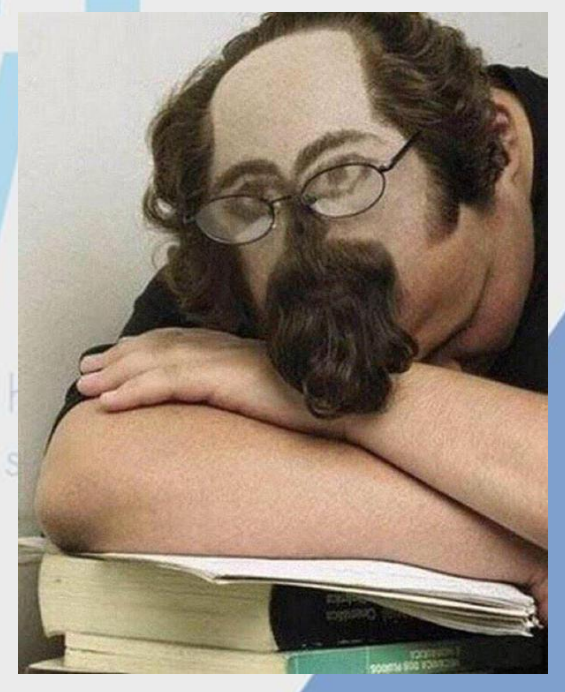

**EONIKO** 

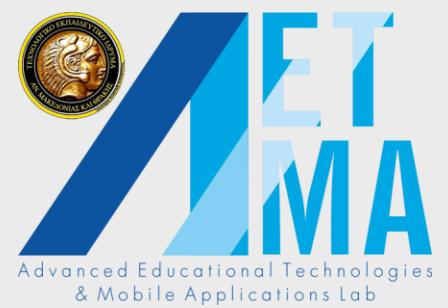

#### An alternative….

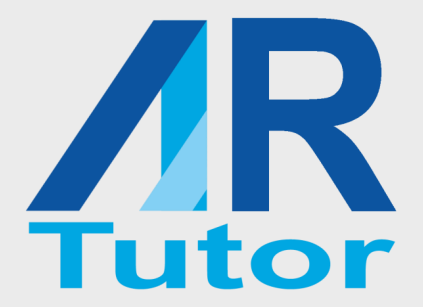

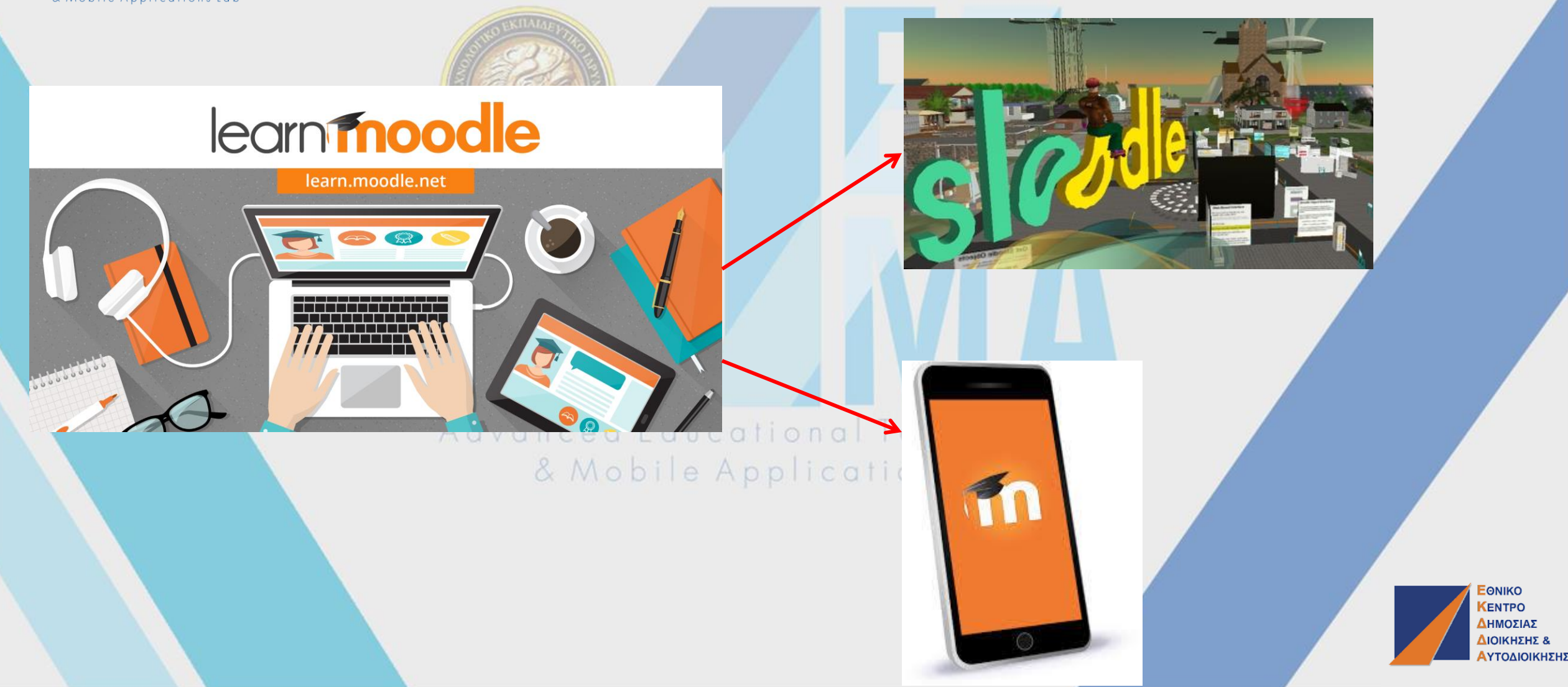

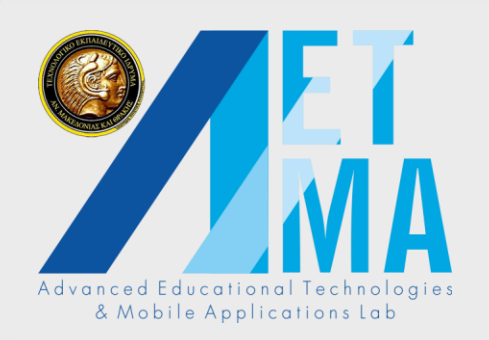

#### But couldn't be better?

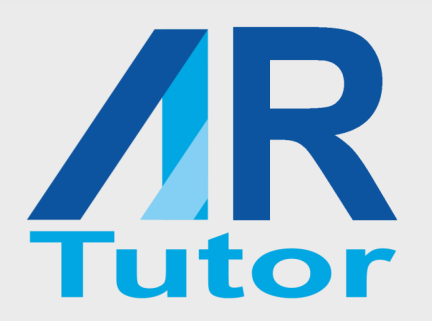

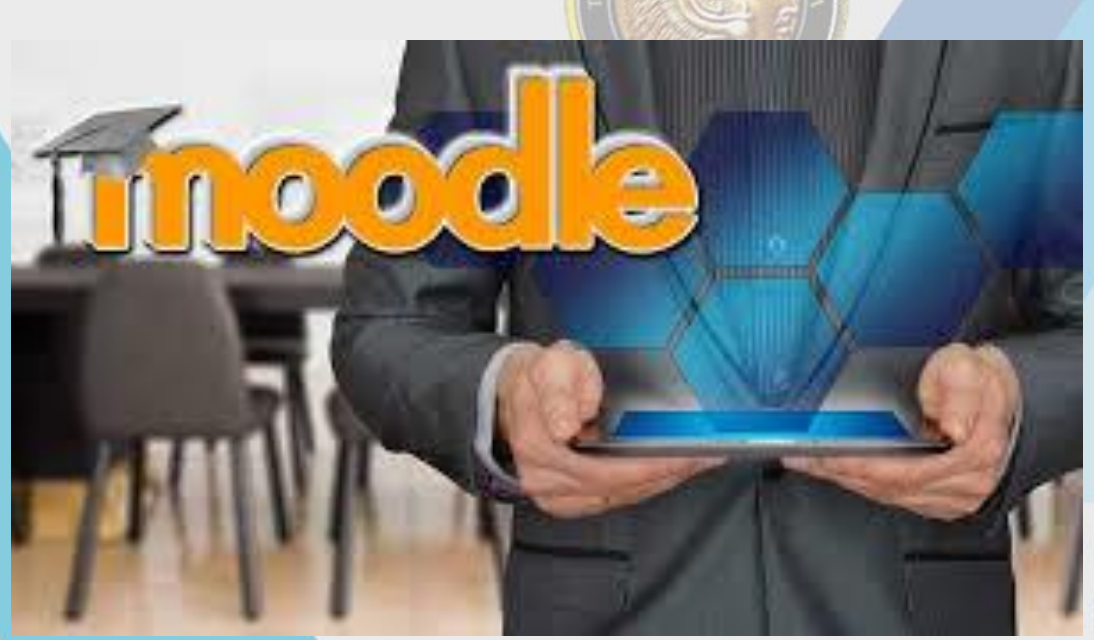

#### How about combining **Moodle** with **AR**?

ional Technologies lications Lab

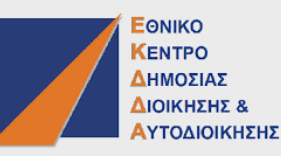

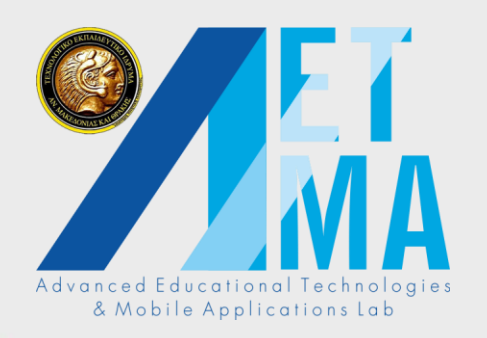

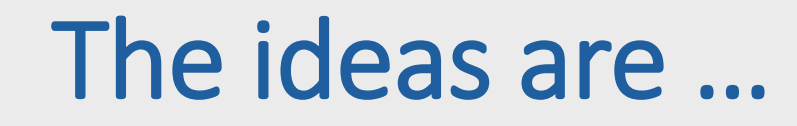

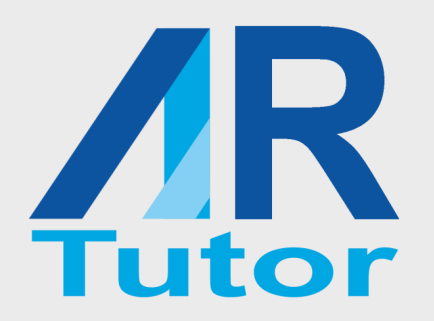

R **ALD**  To **Augment** content available via Moodle

To increase user interaction with the platform

To immerse the learner into the content & Mobile Applications Lab

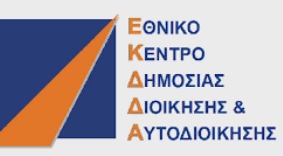

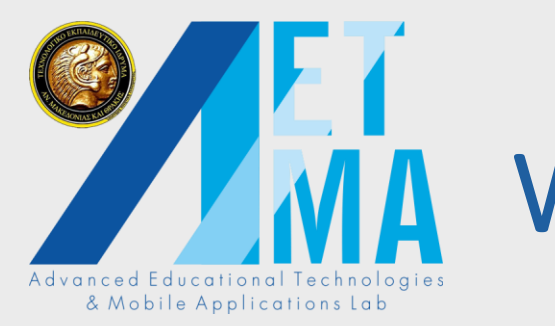

ZK

## We propose the use of…

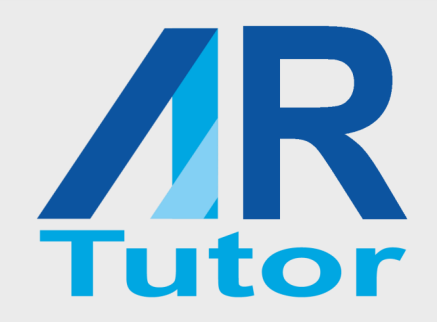

## **Augmented Reality Tutor (AR Tutor)**

#### **uto** Advanced Educational Techno & Mobile Applications Lab

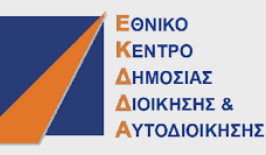

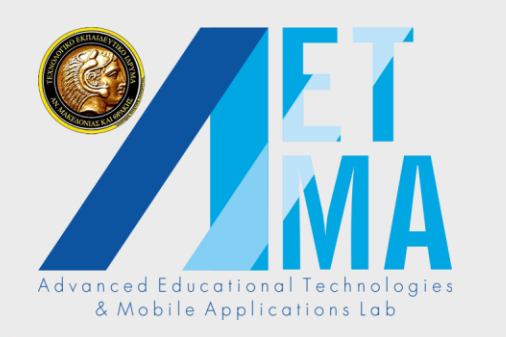

## We propose the use of…

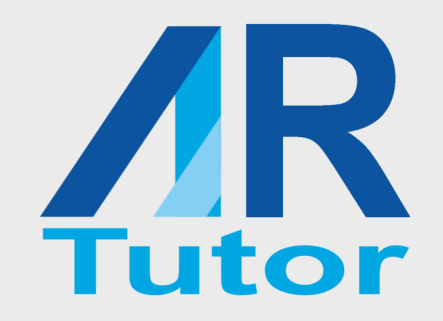

## **1) AR Tutor can be used for creating Augmented enhanced content**

#### **2) Has the advantage of voice interaction**

With the <u>userced Educational Technologies</u>

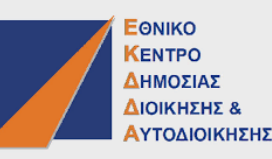

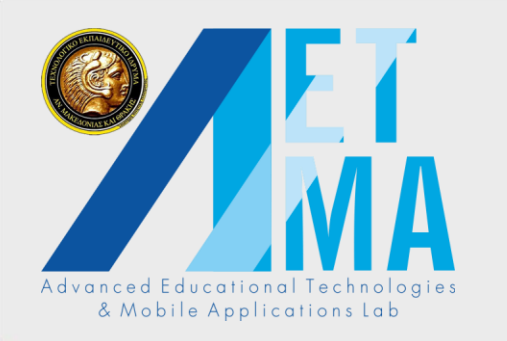

## Advantages of ARTutor

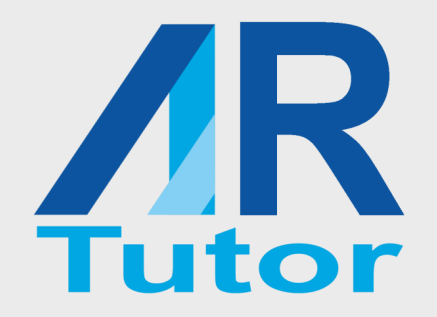

• Easy to use - No special IT or programming skills are required

- Applies on books in **PDF** form already distributed via **Moodle**
- ARTutor uses the same PDF to create the augmentations (while in other platforms only image files can be used as triggers)<br>Advanced Educational Technologies & Mobile Applications Lab

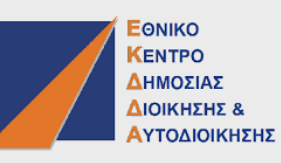

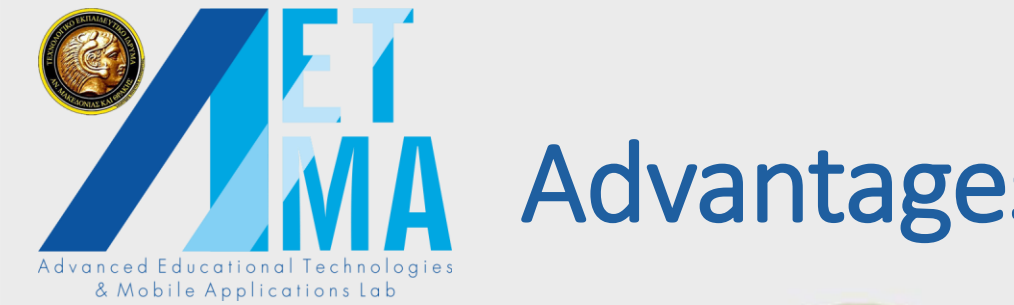

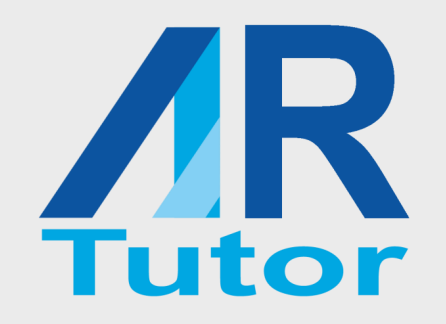

#### Advantages of ARTutor

• All books are freely available and visible from the application

• Augmentations are common file types (.FBX, .OBJ , .DAE created by Maya, Blender etc or .armodel for Kudan SDK)

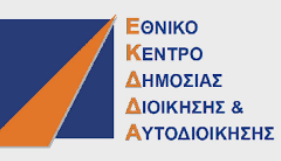

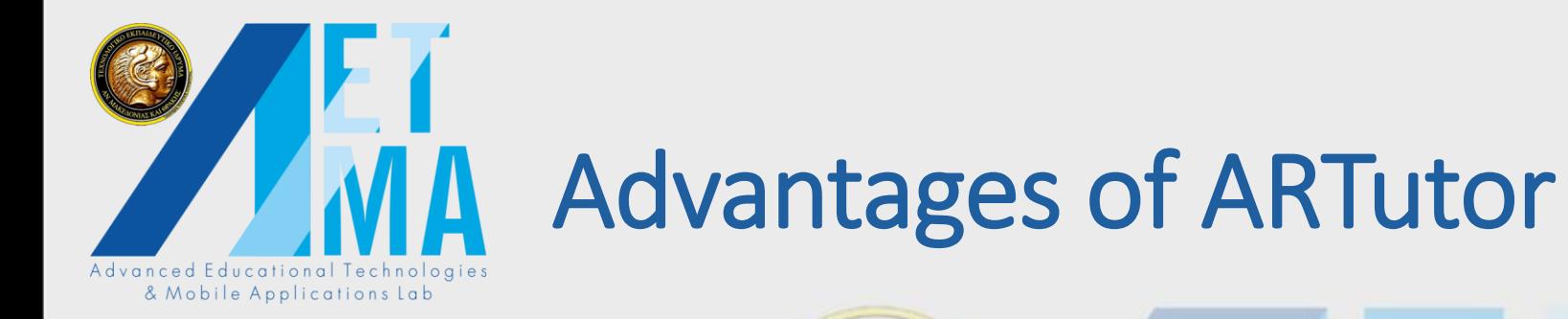

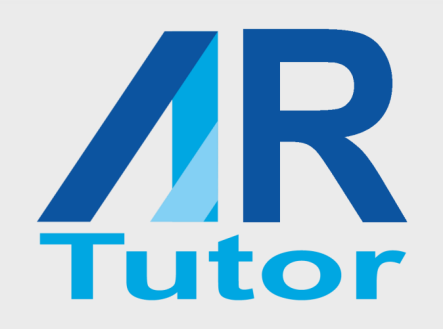

#### • Traditional printed books are used

• Multi-purpose

Advanced Educational Technologies & Mobile Applications Lab

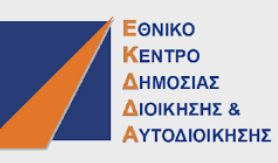

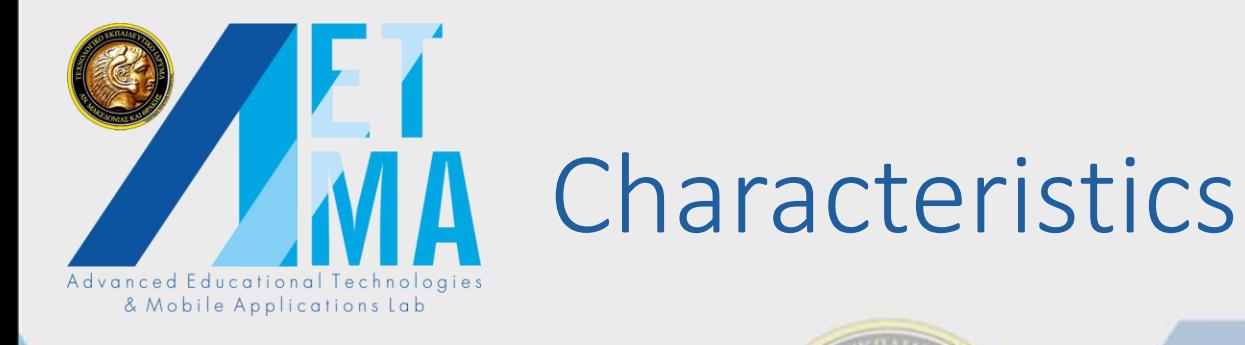

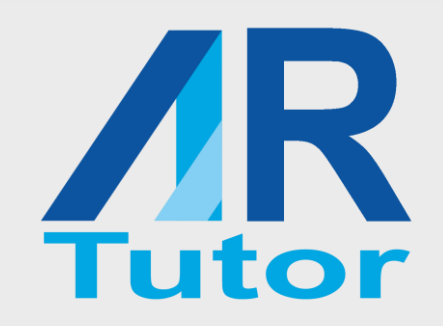

#### AR Tutor consists of two parts :

#### PART A:

- Authoring tool
	- Google account login
	- Book creation
	- Association of books with augmentations Tech
	- Association of augmentations with commands

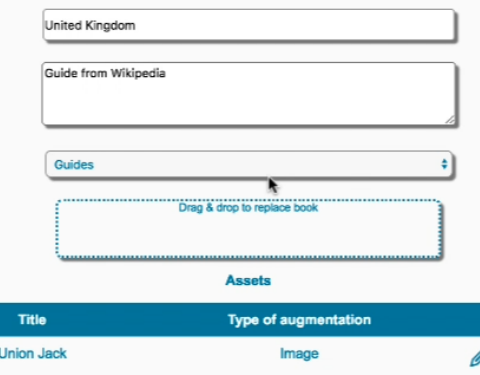

Audio

Save book

ower Bridge vider **National anthem** 

**AR** 

Signed in as: Εργαστήριο Προηγμένων Ξφαρμονών και Επαυξημένης

Sian out

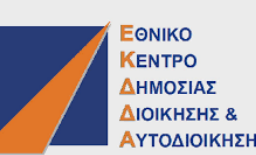

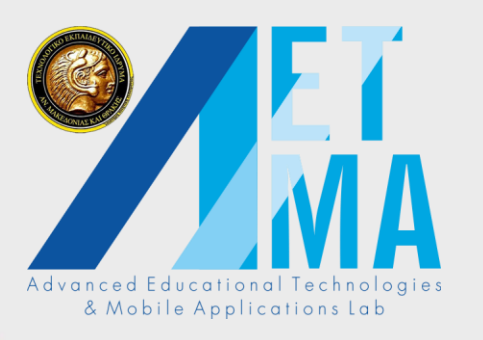

## Characteristics

- PART B:
- Mobile application
	- Book selection
	- Page recognition
	- Augmentation presentation
	-
	- Q&A system

• Voice commands & Mobile Applice

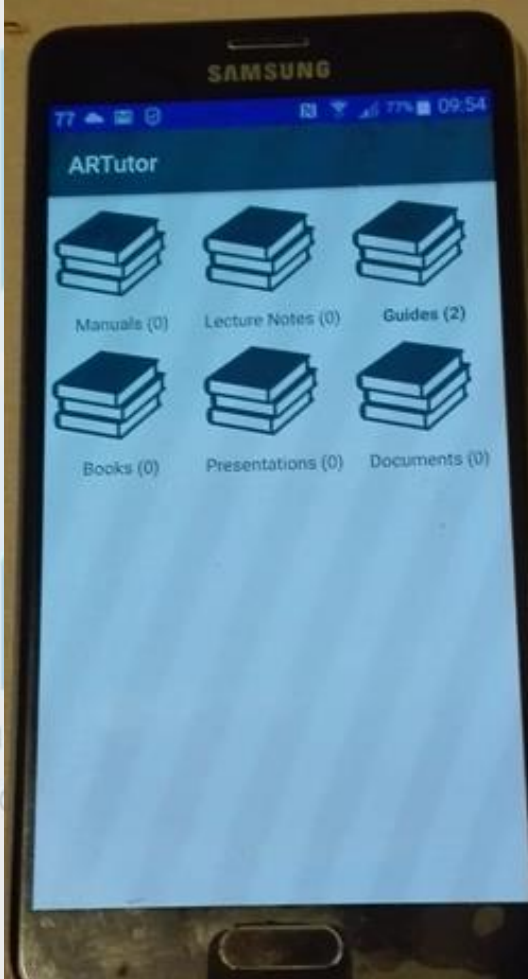

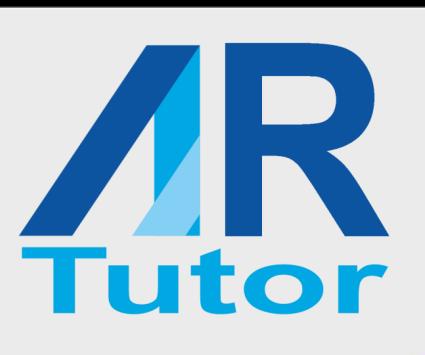

**EONIKO KENTPO** ΔΗΜΟΣΙΑΣ ΔΙΟΙΚΗΣΗΣ 8

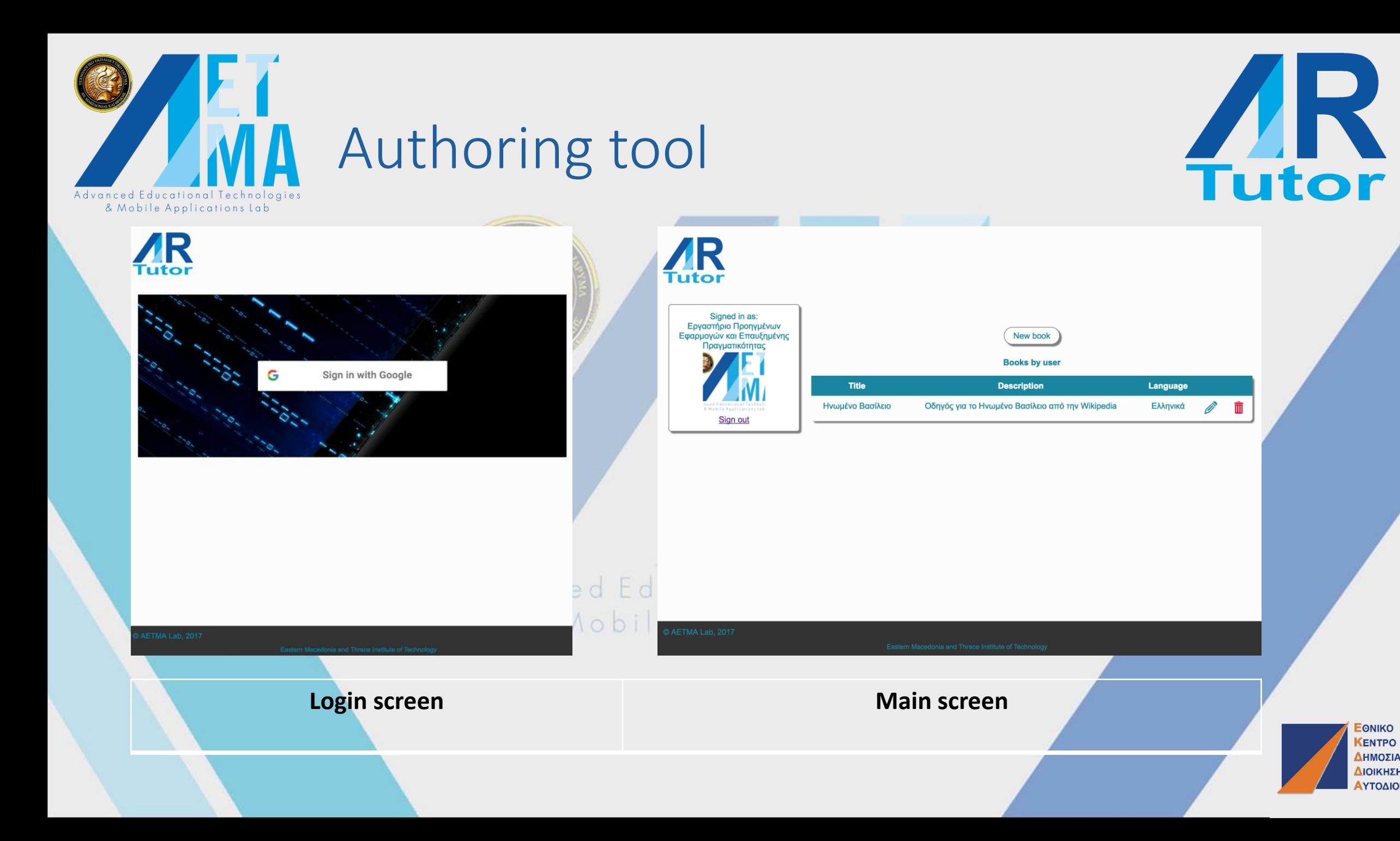

**EONIKO KENTPO** ΔΗΜΟΣΙΑΣ ΔΙΟΙΚΗΣΗΣ & ΑΥΤΟΔΙΟΙΚΗΣΗΣ

**CONTRACT** 而

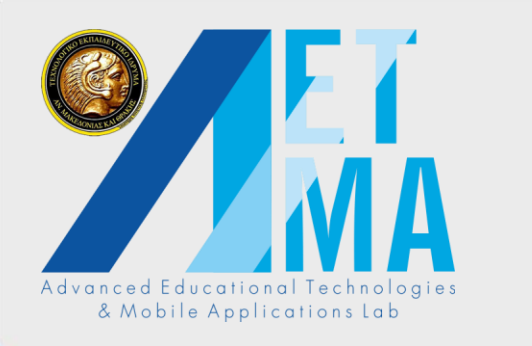

## Book creation

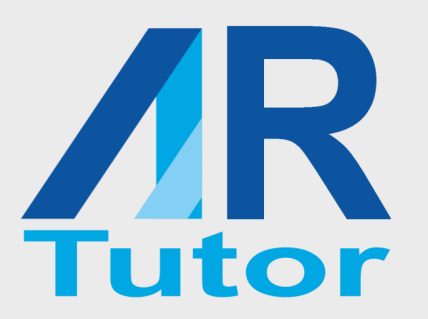

- Books have a title, a description, and a category
- The book's language is also specified
- PDF files are uploaded with drag-and-drop
- When a PDF file is uploaded, the content is extracted and it is e App saved in a separate text file

Signed in as: Εργαστήριο Προηγμένων Εφαρμογών και Επαυξημένης **OCULICITIKÓTDICI** Description Select book category Sian ou Drag & drop book here Ελληνικά **Assets Title Type of augmentation** Add new asset Save book

7Q

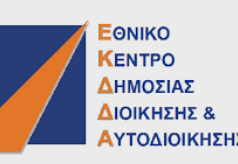

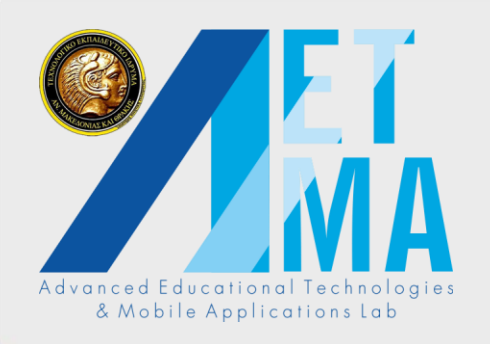

## Augmentation creation (1)

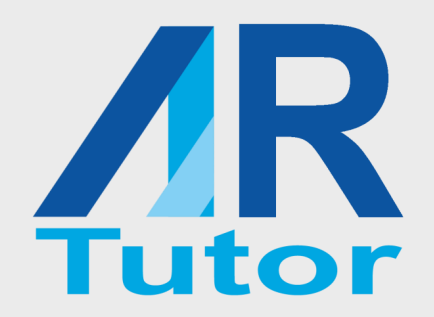

- Each book can be associated with multiple augmentations
- The user selects regions in various pages and associates them with augmentations

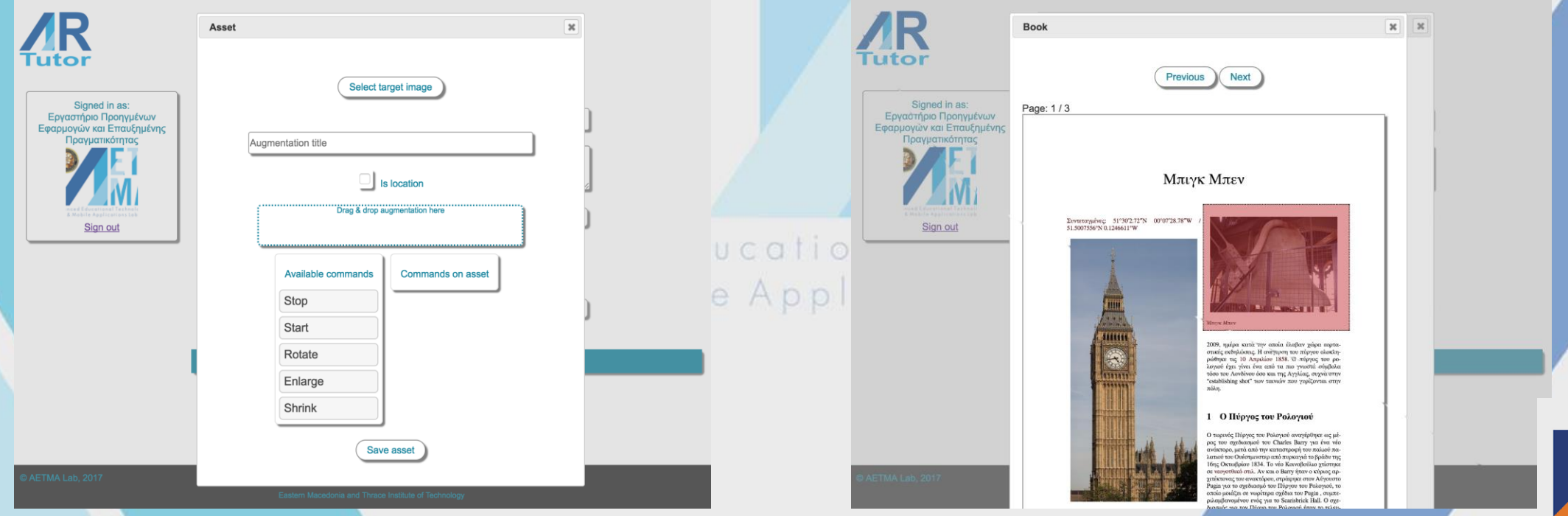

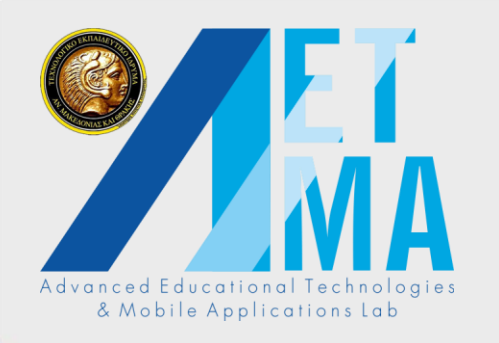

## Augmentation creation (2)

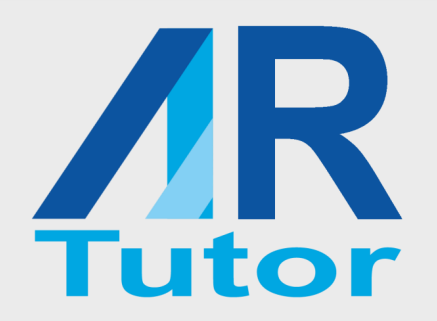

- After region selection, the actual augmentation is uploaded
- Accepted types:
	- Image
	- Audio
	- Video
	- 3D models

Advanced Educa & Mobile Ap

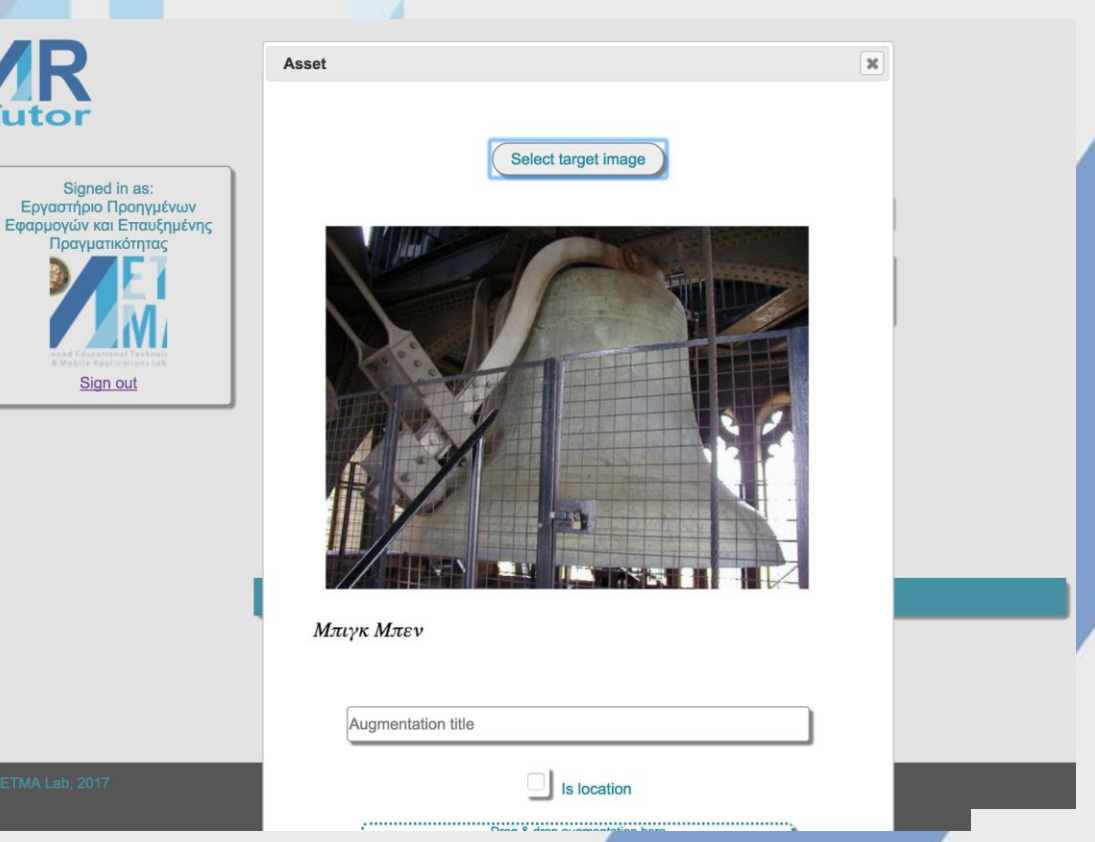

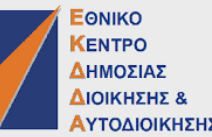

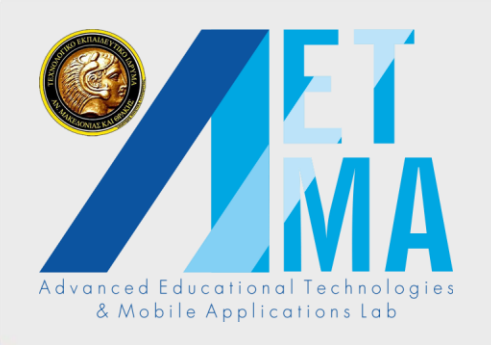

## Augmentation commands

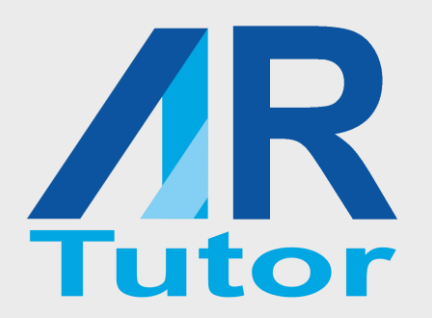

• Depending on the augmentation type, each augmentation can also be associated with commands,

#### • which allow **voice interaction of the user and the augmentation**

Advanced Edu & Mobile

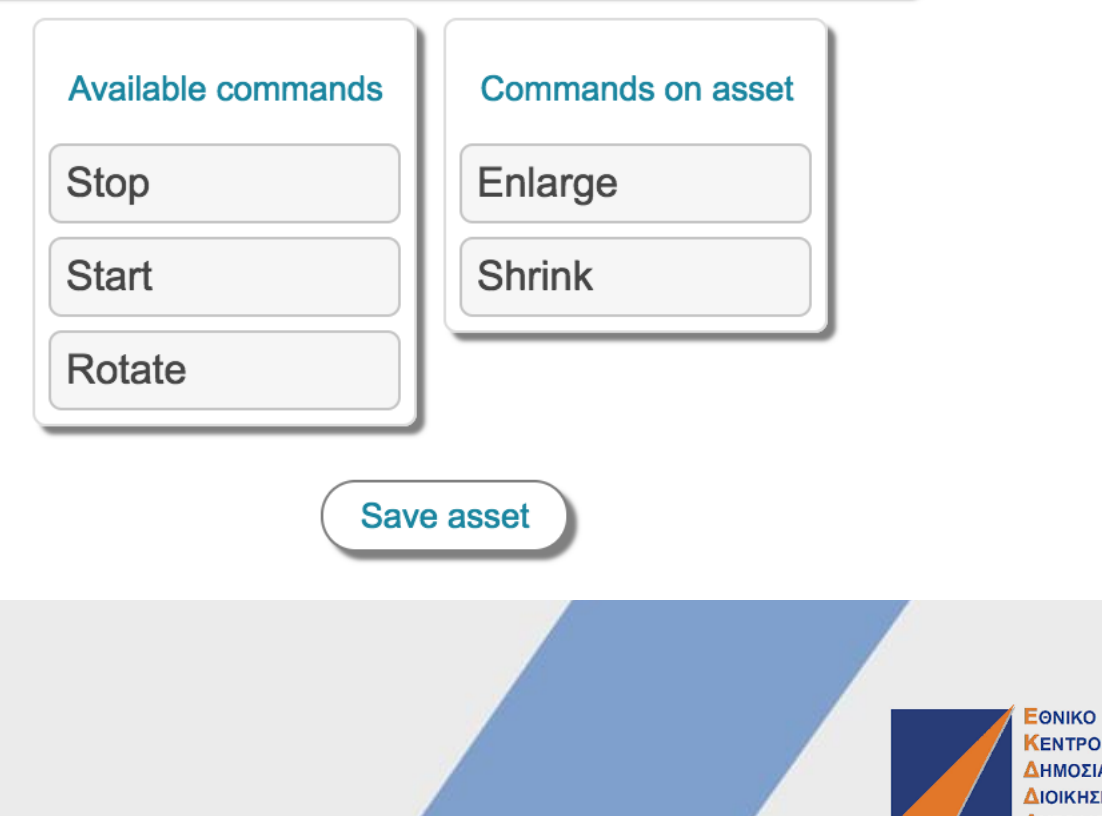

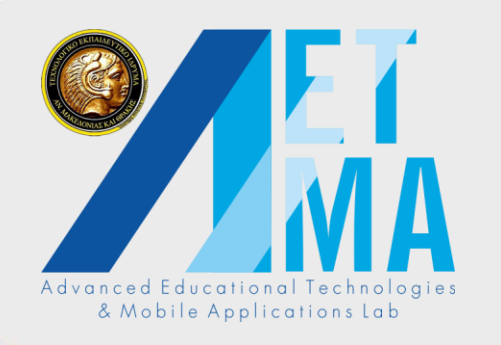

## Mobile application

- Developed for the iOS and Android platforms
- The user initially selects one of the preset book categories
- The application fetches the corresponding books from the server

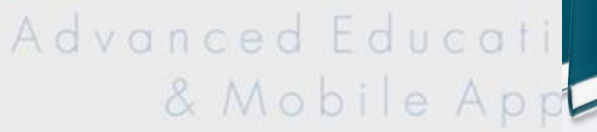

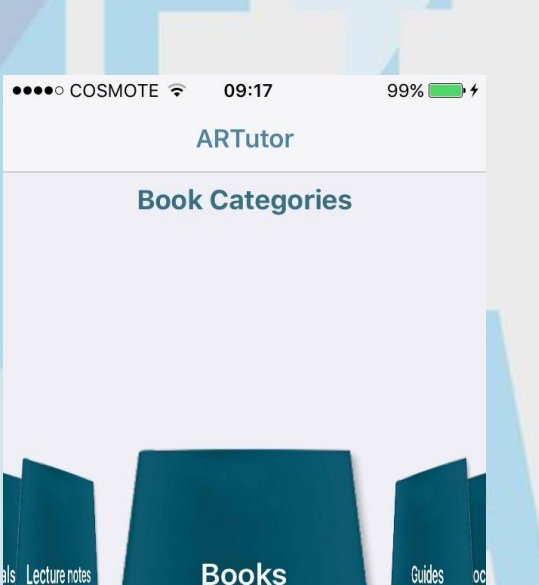

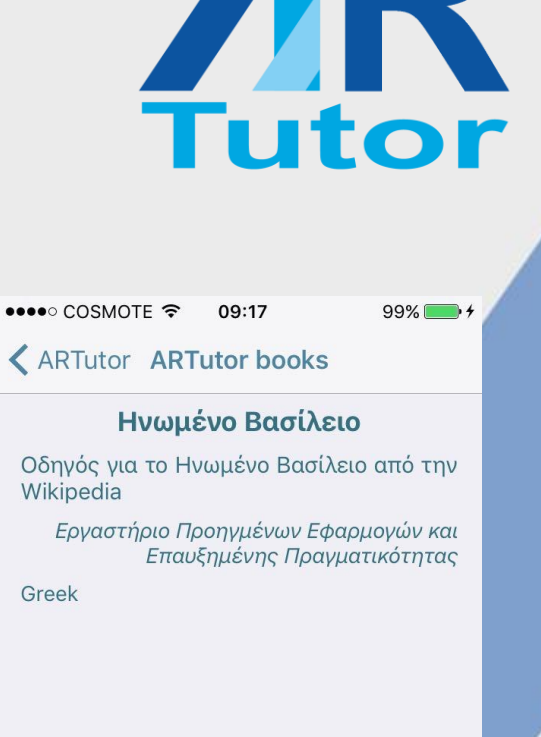

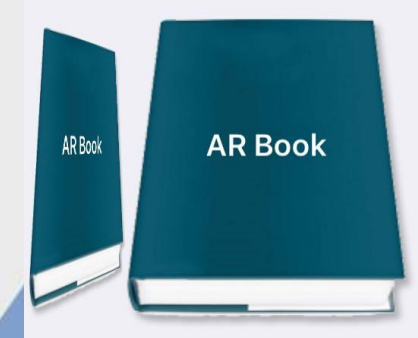

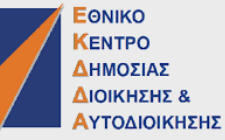

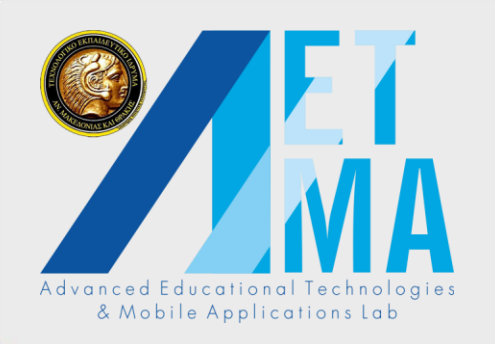

## Displaying augmentations

 $\bullet \bullet \bullet \circ \text{COSMOTE}$ 

← ARTutor books

- After book selection, the book assets (augmentations) are downloaded on the device
- Camera searches for active regions in the printed version of the book

Advanced Educ & Mobile 15 Вретачке

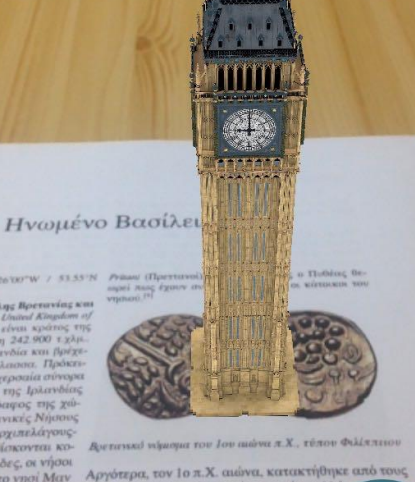

18:22

 $194%$ 

Help

*H KCH TO VIIOI MCIV* Ρωμαίους, έγινε ρωμαϊκή επαρχία, αλλ προσπάθειές τους, δεν μπόρεσαν ν τον πληθυσμό της. Άλλαξαν ελαφρά οποίο περιγράφει τα νησιά ο Πυθέο ονόμασαν τους κατοίκους «Brite από τους Σκωυις της Βορείου - Από το 150-650 μ.Χ. αρχίζει η κα *' περιλαμβάνει | σιού (εκτός από την περιοχή της Σκι* την Αγγλία, τη - Άγγλους, τους Σάξονες, τους Ιούτους, που ήταν γερ-

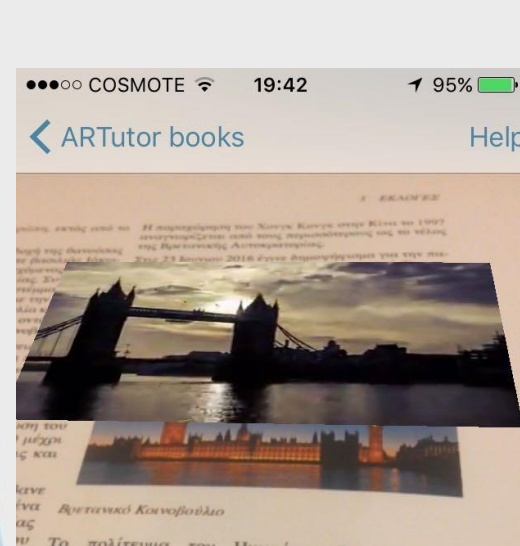

Το πολίτευμα του Ηνωμένου Βασιλείου είναι<br>Βασιλευομένη Κοινοβουλευτική Αασιλείου είναι - το ποκιτευμα του Ηνωμένου Βασιλείου είναι<br>Βασιλευομένη Κοινοβουλευτική Δημοκρατία, Η<br>νομοθετική εξουσία ασκείται από *σασιλευσμένη* Κοινοβουλευτική Δημοκρατία. Η<br>*νομοθετική εξουσία ασκείται από το κοινοβούλιο,*<br>που αποτελείται από δύο σώματα. η Βυσιοβούλιο, νομοσετική εξουσια ασκείται από το κοινοβούλιο,<br>που αποτελείται από δύο σώματα, τη Βουλή των<br>Λόρδων και τη Βουλή των Κοινοτήτων Λόρδων και τη Βουλή των Κοινοτήτων.

Τα μικρότερα Έθνη του Ηνωμένου Βασιλείου, η Βό-<br>εια Ιρλανδία, η Ουαλία και η Σκωτία δουλείου, η Βότα μικρότερα Έθνη του Ηνωμένου Βασιλείου, η Βό-<br>εια Ιρλανδία, η Ουαλία και η Σκωτία διαθέτουν από<br>+ 1998 τοπικά αιρετά νομοθετικά σώμα εια Ιρλανοια, η Ουαλία και η Σκωτία διαθέτουν, η Βό<br>- 1998 τοπικά αιρετά νομοθετικά σδιαθέτουν από<br>ονήσεις. Η κεντρική κυβέρνηση έχει παι και κυε 1996 ιοπικά αιρετά νομοθετικά σώματα και κυλοφόρους.<br>Ενήσεις. Η κεντρική κυβέρνηση έχει παραχωρήσει<br>ε σώματα αυτά αρμοδιότητες σε επτώ. υνήσεις. Η κεντρική κυβέρνηση έχει παραχωρήσει<br>ι σώματα αυτά αρμοδιότητες σε ζητήματα όπως η<br>αίδευση, οι μεταφορές και το περιβόλλατα όπως η ι επίσκει αυτά αρμοσιότητες σε ζητήμαχωρήσει<br>αίδευση, οι μεταφορές και το περιβάλλον. Ωστόσο<br>διατηρήσει το δικαίωμα να παύθιάλλον. Ωστόσο διατηρήσει το δικαίωμα να περιβάλλον.<br>διατηρήσει το δικαίωμα να παύει ή να α λειτουργία τους σε περιπτώσεις εκτ<br>1 όποτε κρίνει απαραίωσεις εκτ ή όποτε κρίνει απαραίτητο. Λόγω τάστασης στη Βόρεια Ιρλανδία<br>έλευσης στη Βόρεια Ιρλανδία η έλευσης της Βορεία Ιρλανδία η<br>ερις φορές έως σήμερα Ιρλανδίας έχει α ερις φορές έως σήμερα, με μακροθιάς

**EONIKO KENTPO** ΔΗΜΟΣΙΑΣ ΔΙΟΙΚΗΣΗΣ & **ΙΥΤΟΛΙΟΙΚΗΣΗΣ** 

Incland) sh не ёктокту 242.900 т. удр. ολικό έδαφος της χ

**ло**н Войскоутси ко-Ορκάδες, οι νήσο

**Tutor**  $195\sqrt{11}$ **Help** 

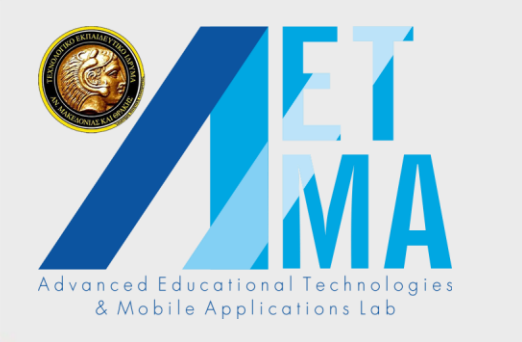

#### Voice commands

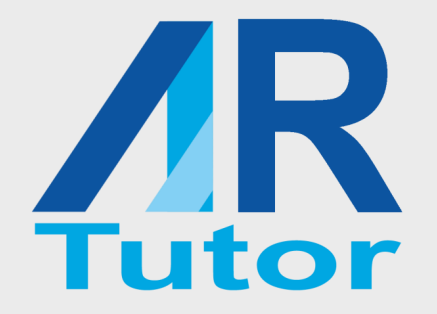

- Users can interact with the augmentations using gestures (pinch to zoom, tap to start/stop, slide to rotate)
	- Based on the specified commands for each augmentation
- Commands can also be used for interaction using speech recognition
	- When an augmentation appears, the user can tap on the ARTutor icon and utter a command<br>Advanced Educational Technologies

& Mobile Applications Lab

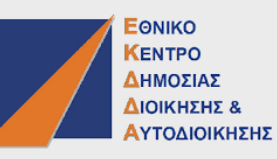

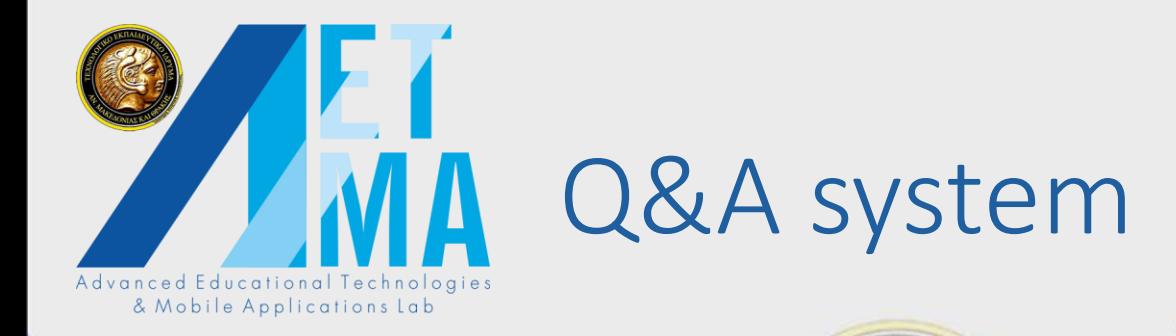

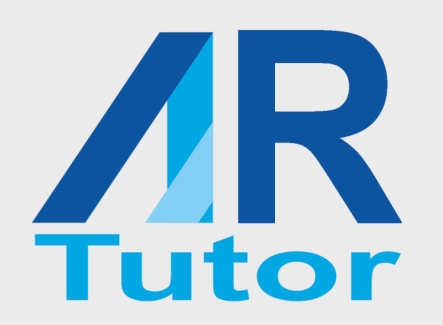

• Tap on the ARTutor icon initiates speech recognition

• To differentiate between commands and questions, the user needs to utter the word chnologie "Question" before formulating the question **nstab** 

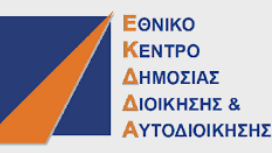

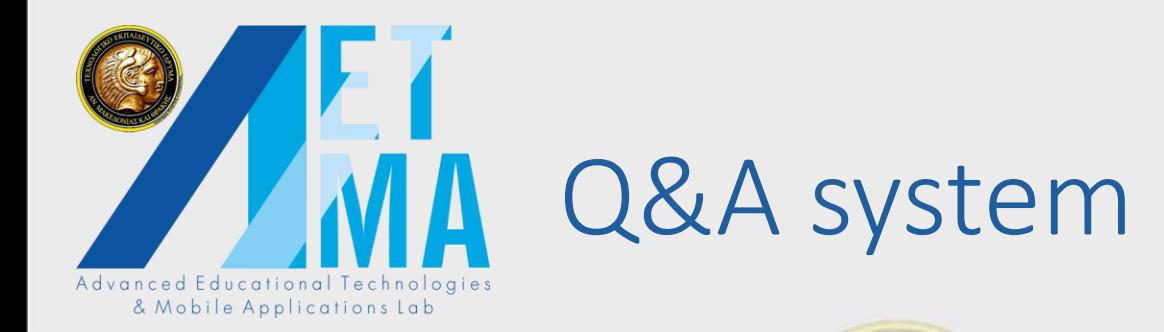

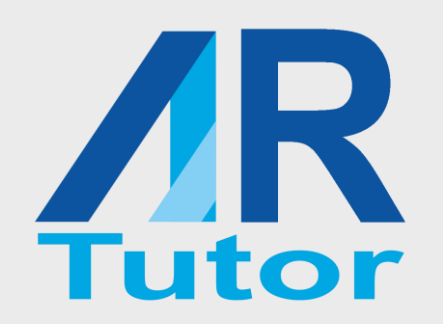

• The question is sent to the server and the terms are searched in the PDF

• When a match is found, the sentence containing the terms is returned to the device, and is  $\leftarrow$ displayed on the screen and pronounced using the Text To Speech function

& Mobile Applications Lab

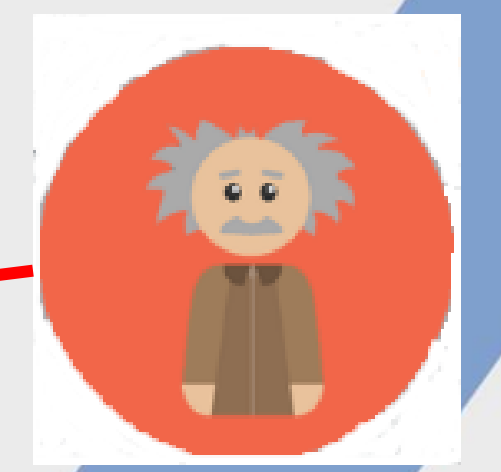

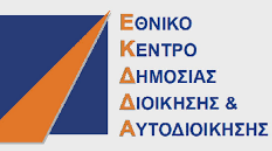

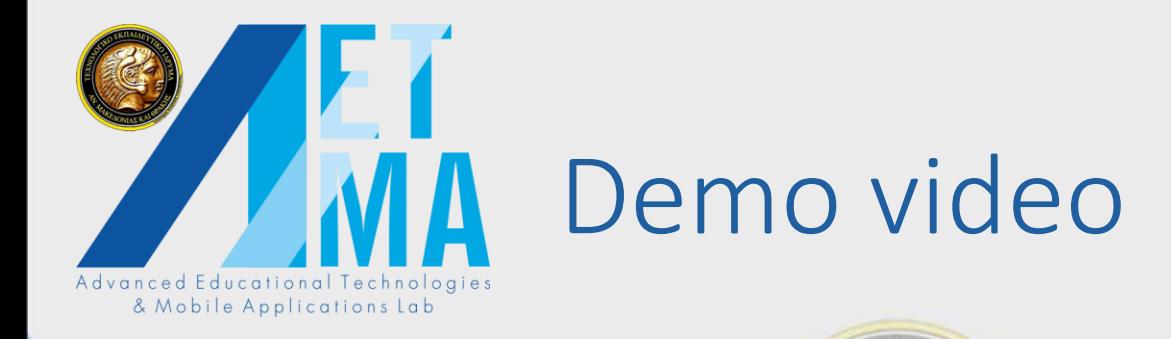

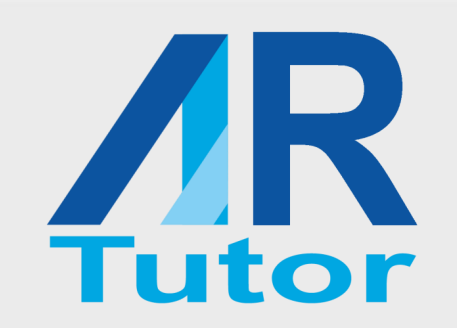

- Creating augmentations • Displaying augmentations • Voice commands
- Q&A system

Advanced Educational Technologies & Mobile Applications Lab

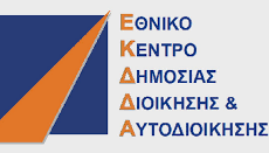

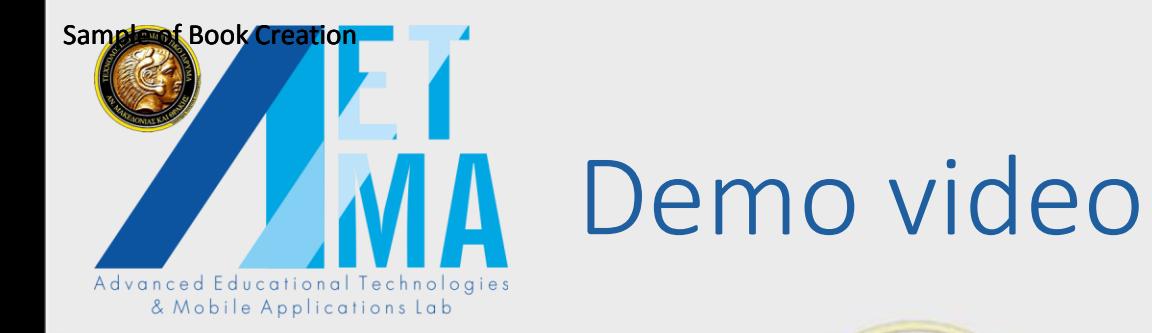

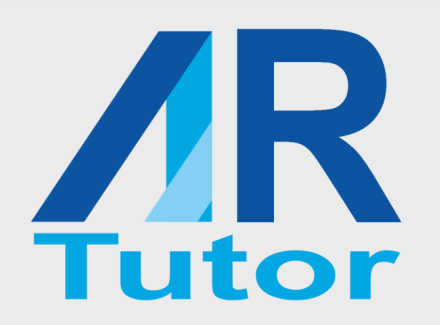

# **[Sample of Book Creation \(VIDEO\)](Moodlemoot_demo_v3.mp4)**

Advanced Educational Technologies & Mobile Applications Lab

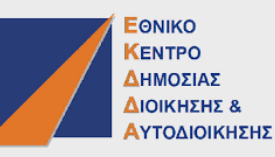

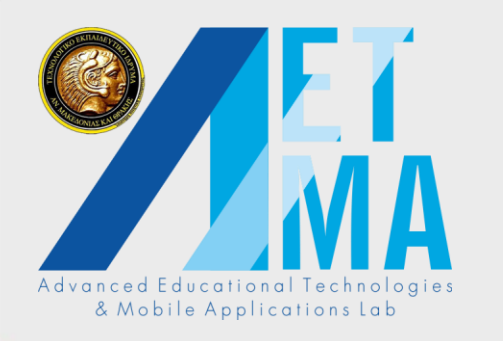

## Current developments …

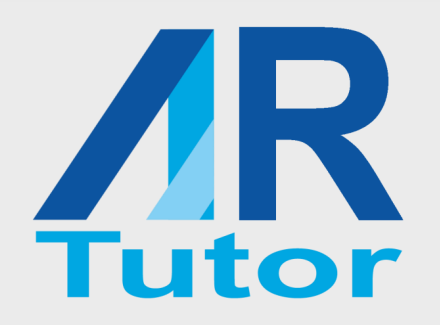

- Information retrieval algorithm
	- Handle natural language questions
	- Improve search results
- Book searching and downloading portal
	- Browsing available books
	- Diowsing available books<br>• Downloading books for printing Applications Lab
	-

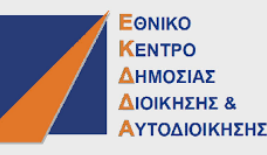

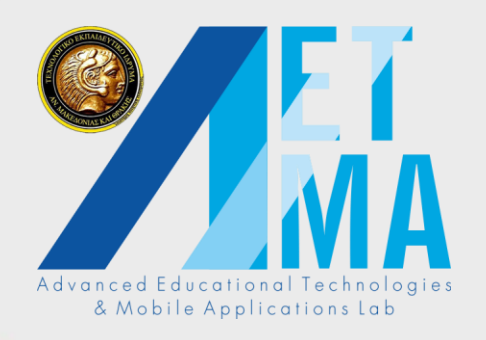

#### Conclusions ….

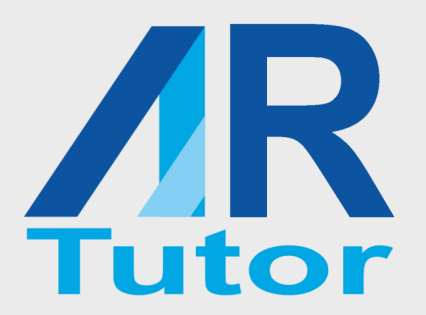

## ARTutor and Moodle

- **The authoring tool can be a Moodle activity**
- Augmented books
	- Developed by the teacher or the students.
	- Shared access with students participating in the course
		- Collaborative development of the augmented book

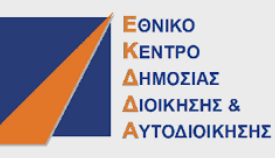

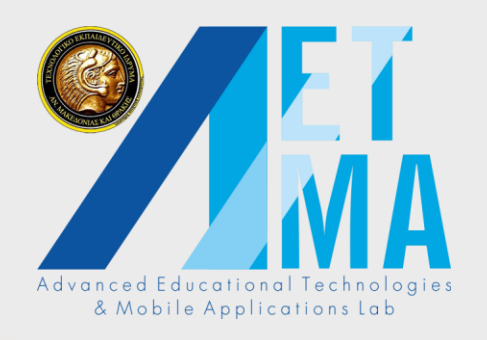

#### Conclusions ….

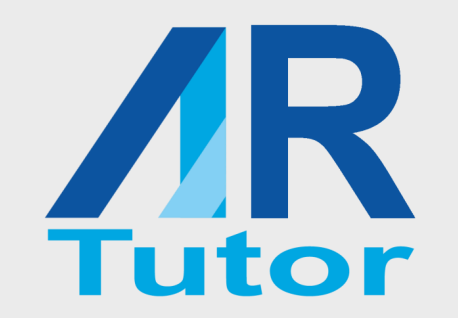

ARTutor and Moodle • So the end user will be immersed in the Moodle and

• Moodle itself will fly to another level! & Mobile Applications Lab

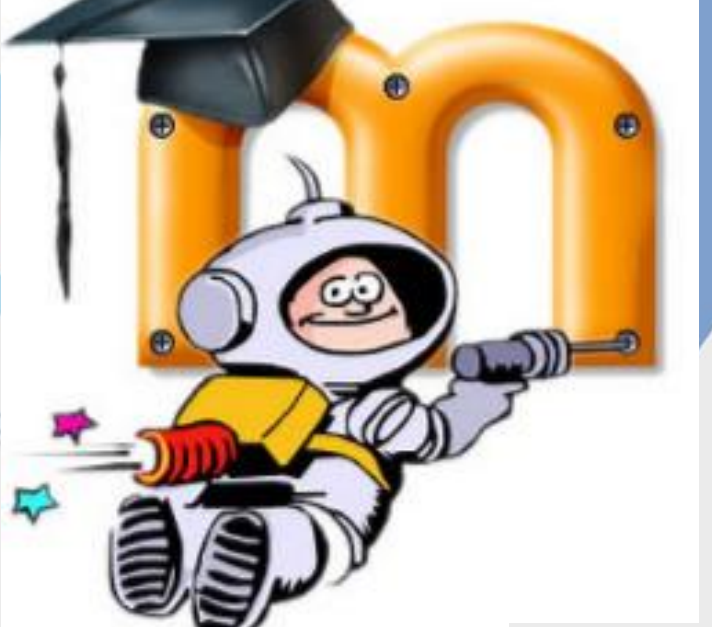

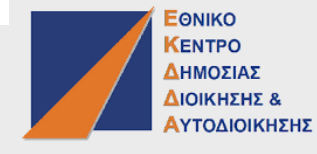

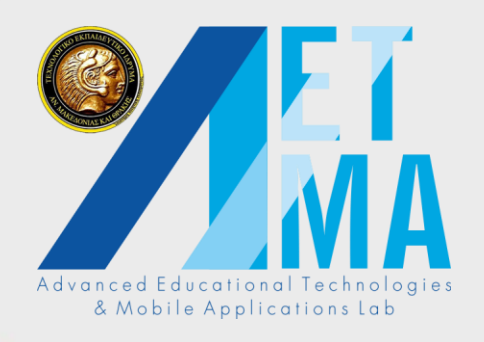

# **AIR AETMA team**

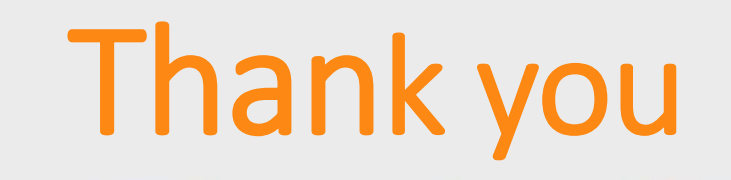

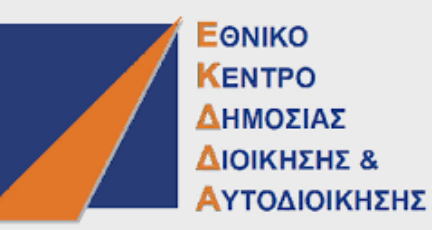

 $\frac{1}{2}$ **Tomorrow's illiterate** *will not be the man who can't read***; he will be the man who has not learned how to learn." (Toffler 1971)**

Advanced Educational Technologies & Mobile Applications Lab

#### **Prof. Avgoustos Tsinakos**,

Director of **Advanced Educational Technologies and Mobile Applications Lab** Eastern Macedonia and Thrace Institute of Technology E-mail: tsinakos@teiemt.gr Athens, 22–2 3 May 2018